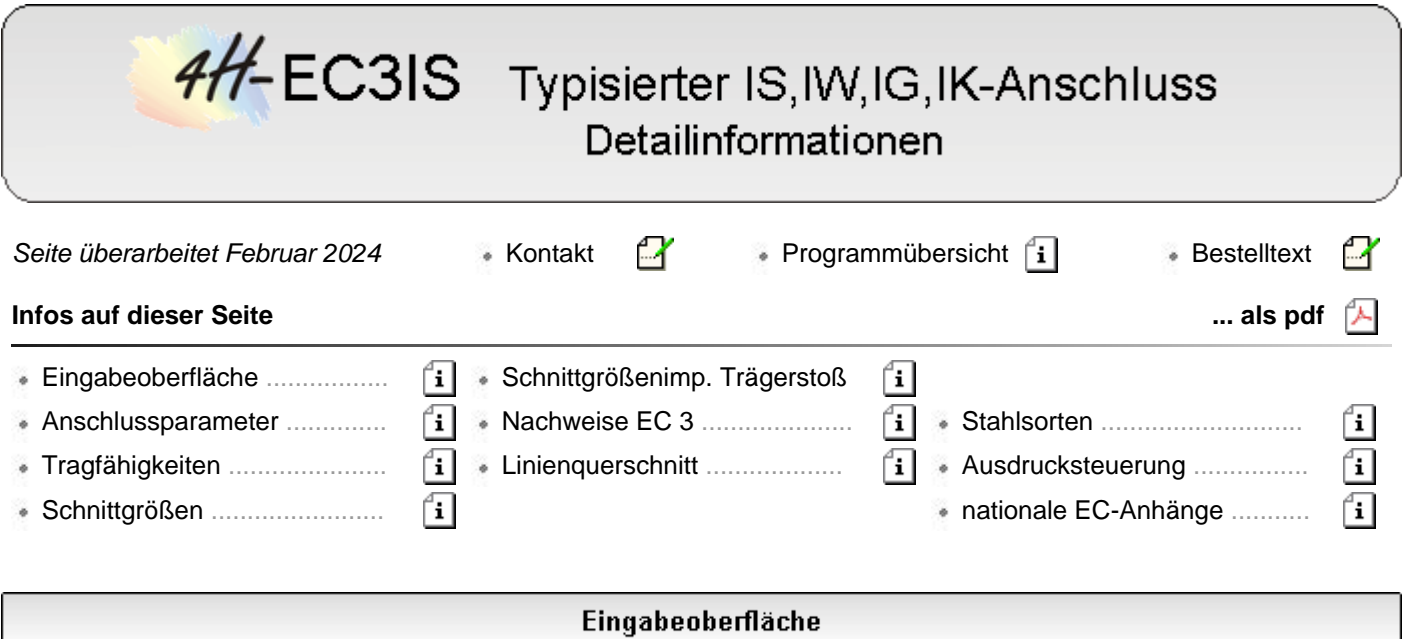

<span id="page-0-0"></span>Das Programm *4H*-EC3IS, Typisierter IS,IW,IG,IK-Anschluss, berechnet gelenkige Trägeranschlüsse, die in dem Ringbuch *Typisierte Anschlüsse im Stahlhochbau nach DIN EN 1993-1-8, Kapitel IS, IW, IG, IK,* verzeichnet sind.

Es werden gelenkige Anschlüsse mit Stirnblech (IS), Winkeln (IW), Winkeln mit großem Spalt (IG) sowie Ausklinkungen (IK) berechnet.

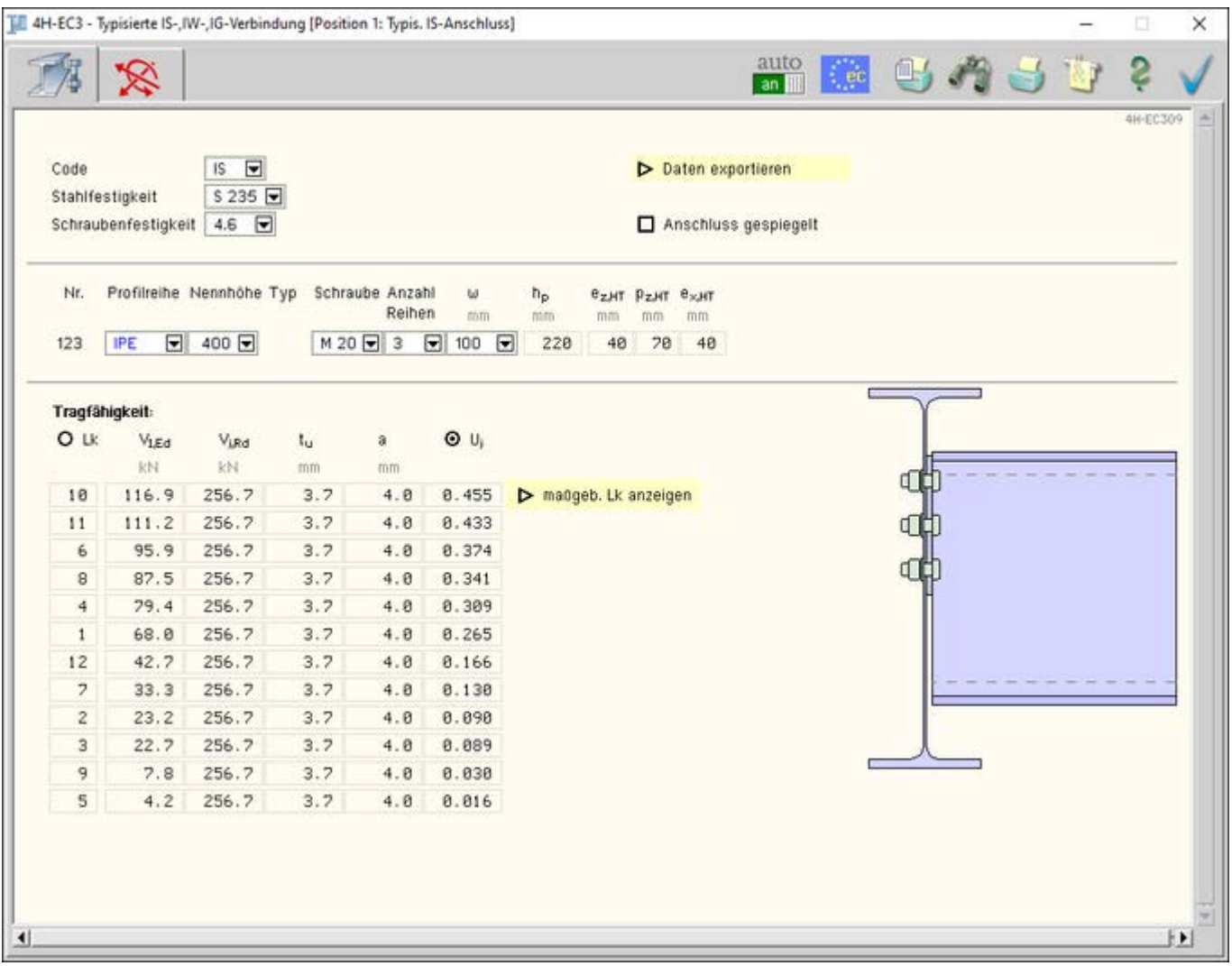

Bild vergrößern  $\bigcircledR$ 

Die zugehörigen Verbindungsparameter werden in zwei Registerblättern verwaltet, die über folgende Symbole

die jeweils dahinter liegende Parameterauswahl kenntlich machen.

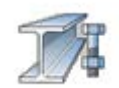

# **[Anschlussparameter und Ergebnisse](#page-1-0)**

Im ersten Registerblatt werden aus der Ringbuch-Datenbank die Anschlussparameter ausgewählt und am Bildschirm dargestellt.

Der Anschlusscode, die Stahl- und die Schraubengüte werden festgelegt. Die Verbindung wird zur visuellen Kontrolle maßstäblich am Bildschirm dargestellt.

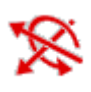

# **[Bemessungsschnittgrößen](#page-5-0)**

Die Schnittgrößen werden im zweiten Registerblatt festgelegt.

Sie wirken stets im Rotationspunkt der Verbindung, hier also im Kontaktpunkt von Nebenträgerachse zu Hauptträgersteg, und beziehen sich auf das Koordinatensystem der Statik.

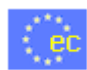

### **[nationaler Anhang](file:///C|/MSB/HOMEPAGE/main/progs/details/ec3/ec3bv/ec3bv_details.htm#nad)**

Weiterhin ist zur vollständigen Beschreibung der Berechnungsparameter der dem Eurocode zuzuordnende nationale Anhang zu wählen.

Über den *NA*-Button wird das entsprechende Eigenschaftsblatt aufgerufen.

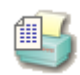

# **[Ausdrucksteuerung](file:///C|/MSB/HOMEPAGE/main/progs/details/ec3/ec3bv/ec3bv_details.htm#ec301_ausdruck)**

Im Eigenschaftsblatt, das nach Betätigen des *Druckeinstellungs*-Buttons erscheint, wird der Ausgabeumfang der Druckliste festgelegt.

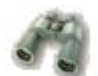

## **Druckliste einsehen**

Das Statikdokument kann durch Betätigen des *Visualisierungs*-Buttons am Bildschirm eingesehen werden.

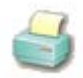

# **Ausdruck**

Über den *Drucker*-Button wird in das Druckmenü gewechselt, um das Dokument auszudrucken. Hier werden auch die Einstellungen für die Visualisierung vorgenommen.

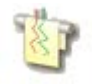

## **Planbearbeitung**

Über den *Pläne*-Button wird das **pcae**-Programm zur Planbearbeitung aufgerufen. Der aktuelle Anschluss wird im **pcae**-Planerstellungsmodul dargestellt, kann dort weiterbearbeitet, geplottet oder im DXF-Format exportiert werden.

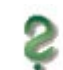

## **Onlinehilfe**

Über den *Hilfe*-Button wird die kontextsensitive Hilfe zu den einzelnen Registerblättern aufgerufen.

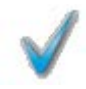

## **Eingabe beenden**

Das Programm kann mit oder ohne Datensicherung verlassen werden. Bei Speichern der Daten wird die Druckliste aktualisiert und in das globale Druckdokument eingefügt.

## Anschlussparameter

<span id="page-1-0"></span>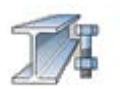

Register 1 enthält Angaben zu den Anschluss- und Materialparametern sowie zu den Tragfähigkeiten (zug. Eigenschaftsblatt s. **[oben](#page-0-0)**)

## **Allgemeines**

Das Programm *4H*-EC3IS berechnet gelenkige Trägeranschlüsse von Doppel-T-Profilen, die in Deutschland gängig und in dem Ringbuch *Typisierte Anschlüsse im Stahlhochbau* verzeichnet sind.

Dazu wird ein Nebenträger (Last abgebendes Bauteil, im Folgenden als *Träger* bezeichnet) an einen

Hauptträger (Last aufnehmendes Bauteil, ggf. Stütze) über ein Stirnblech oder beidseitig angeordnete Winkelprofile angeschlossen.

Im Programm wird angenommen, dass die Befestigung an den Steg des Hauptträgers erfolgt.

Die Eingabedaten können in das Programm *[4H](file:///C|/MSB/HOMEPAGE/main/progs/details/ec3/ec3gt/ec3gt.htm)***[-EC3GT](file:///C|/MSB/HOMEPAGE/main/progs/details/ec3/ec3gt/ec3gt.htm)**, Gelenkige Trägeranschlüsse, übertragen werden.

Dazu ist der aktuelle Datenzustand über den Button *Daten exportieren* in die Zwischenablage zu kopieren.

Diese Daten können anschließend über den Button *Daten importieren* aus der Zwischenablage in das aktuell geöffnete Bauteil des Programms *4H*-EC3GT übernommen werden.

Da die Berechnung der Ergebnisse direkt bei während Eingabe durchgeführt wird, kann es besonders bei hoher Anzahl an Lastkombinationen zu Verzögerungen im Eingabeprozess kommen.

Um eine ungestörte Parametereingabe zu gewährleisten, kann die Berechnung temporär unterdrückt werden.

# **Material**

Das Programm ist in direkter Anlehnung an die Vorgehensweise zur Anwendung des Ringbuchs konzipiert.

Dazu sind zunächst festzulegen

- der Anschlusscode
	- *IS* Stirnblech *IW* - Winkel *IG* - Winkel mit großem Spalt
- *IK* Ausklinkung
- die Stahlfestigkeit (S 235 oder S 355)
- die Schraubenfestigkeitsklasse (4.6 oder 10.9.)

Es wird stets von nicht vorgespannten Schrauben ausgegangen.

Grundsätzlich wird jedem Verbindungselement dasselbe Material zugeordnet.

# **Träger**

Bei der Eingabe des Trägerprofils und der Anschlussparameter ist analog zum Ringbuch vorzugehen, wobei das Programm die Eingabemöglichkeiten farblich unterstützt.

Zunächst ist die Profilreihe vorzugeben. In blau sind Profile der IPE-Reihe, in grün die Profile der HE-Reihe aufgelistet. Rote Profilnamen sind nicht verfügbar.

Die Nennhöhe der Profile berücksichtigt die im Ringbuch aufgeführten Kombinationen. Schwarz sind die Nennhöhen dargestellt, die für beide Profilreihen gelten, in blau und grün diejenigen, die nur für die IPE- bzw. HE-Reihen gelten.

Der Anschlusstyp ist je nach Code unterschiedlich belegt. Für alle gilt jedoch: In der Liste werden die Typen rot markiert, die nicht anwendbar sind und nicht ausgewählt werden können.

Code IS besitzt keine Typunterscheidung

Code IW

- Typ 1 eine vertikale Schraubenreihe am NT
- Typ 2 zwei vertikale Schraubenreihen am NT

# Code IG

- Typ 1 Winkel L 200x100x12
- Typ 2 Winkel L 250x90x12 (nicht mehr genormt)

# Code IK

- Typ 1 einseitige Ausklinkung mit Abbohrung
- Typ 2 beidseitige Ausklinkung mit Abbohrung

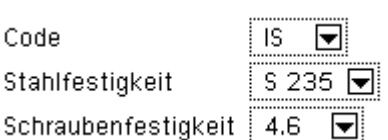

De Daten exportieren

O Berechnung aktualisieren

O nur Geometrie, ohne Berechnung

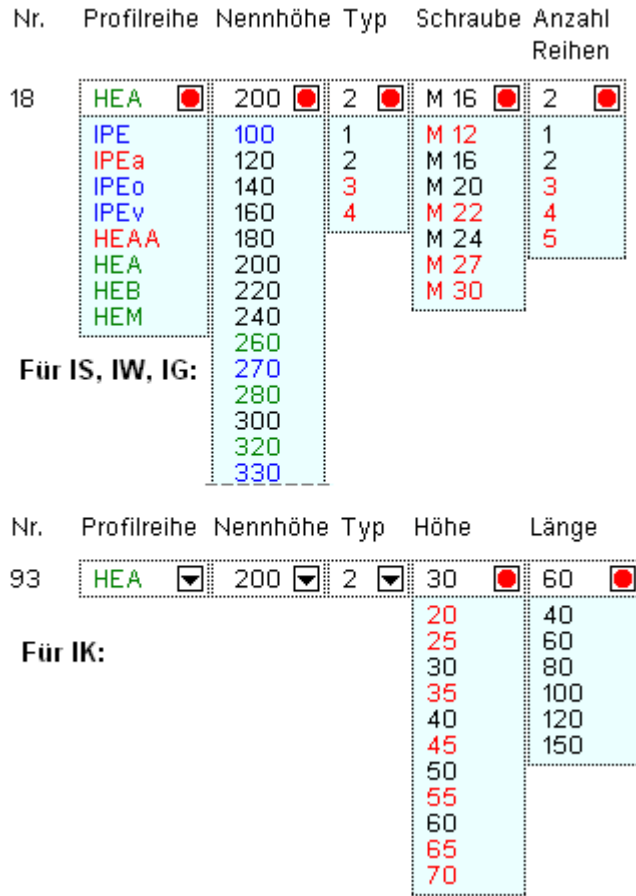

- Typ 3 einseitige Ausklinkung mit Ausrundung
- Typ 4 beidseitige Ausklinkung mit Ausrundung

Abschließend sind aus den zug. Listen die Schraubengröße und die Anzahl an Schraubenreihen vorzugeben. Auch hier werden die nicht zum gewählten Anschluss passenden Größen rot gekennzeichnet.

Bei IK-Verbindungen sind anstelle der Schrauben Höhe und Länge der Ausklinkung aus Listen auszuwählen.

Bei IS-Verbindungen ist zusätzlich der horizontale Abstand w der vertikalen Schraubenreihen voneinander aus der entsprechenden Liste zu bestimmen.

Wird in der Ringbuchdatenbank ein entsprechender Eintrag gefunden, werden die zugehörige Nummer und die Anschlussparameter am Bildschirm dargestellt; sie variieren je nach Code.

### Stirnblechanschluss IS

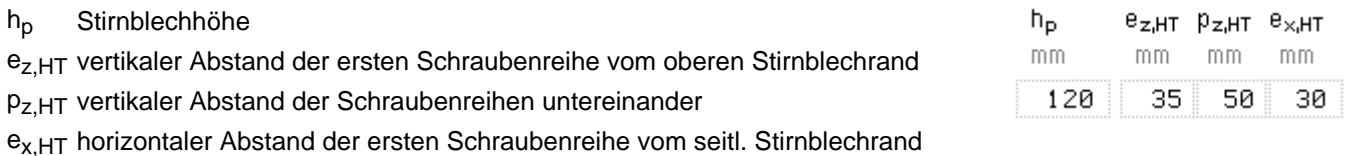

### Winkelanschluss IW

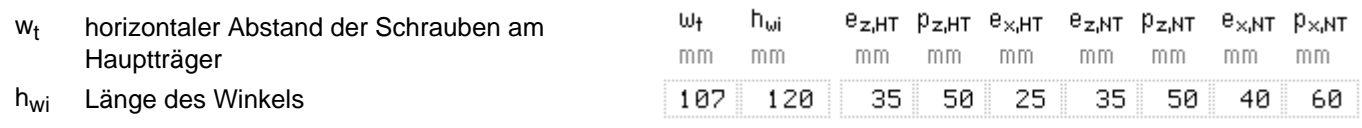

 $e_{z,HT}$  vertikaler Abstand der ersten Schraubenreihe vom oberen Stirnblechrand am Hauptträger

P<sub>Z,HT</sub> vertikaler Abstand der Schraubenreihen untereinander am Hauptträger

e<sub>x, HT</sub> horizontaler Abstand der ersten Schraubenreihe vom seitlichen Stirnblechrand am Hauptträger

e<sub>z,NT</sub> vertikaler Abstand der ersten Schraubenreihe vom oberen Stirnblechrand am Nebenträger

P<sub>Z,NT</sub> vertikaler Abstand der Schraubenreihen untereinander am Nebenträger

e<sub>x,NT</sub> horizontaler Abstand der ersten Schraubenreihe vom seitlichen Stirnblechrand am Nebenträger

 $p_{x,NT}$  nur bei Typ = 2, horizontaler Abstand der Schraubenreihen am Nebenträger untereinander

Winkelanschluss IG

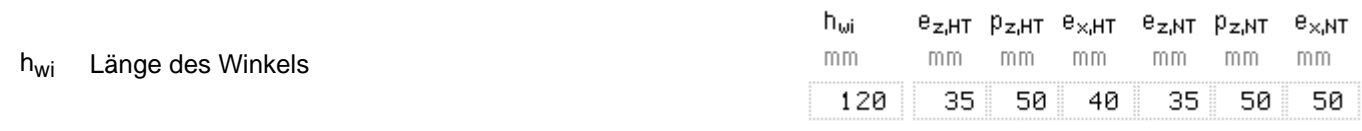

 $e_{z,HT}$  vertikaler Abstand der ersten Schraubenreihe vom oberen Stirnblechrand am Hauptträger

pz,HT vertikaler Abstand der Schraubenreihen untereinander am Hauptträger

e<sub>x.HT</sub> horizontaler Abstand der ersten Schraubenreihe vom seitlichen Stirnblechrand am Hauptträger

 $e_{z,NT}$  vertikaler Abstand der ersten Schraubenreihe vom oberen Stirnblechrand am Nebenträger

P<sub>Z.NT</sub> vertikaler Abstand der Schraubenreihen untereinander am Nebenträger

 $e_{x,NT}$  horizontaler Abstand der ersten Schraubenreihe vom seitlichen Stirnblechrand am Nebenträger

 $p_{x,NT}$  nur bei Typ = 2, horizontaler Abstand der Schraubenreihen am Nebenträger untereinander

Ausklinkungen IK

h<sub>a</sub> Höhe des Trägerprofils ohne Aussparung

mm 130

 $\mathsf{h}_\mathsf{a}$ 

# **Bildschirmgrafik**

Am Bildschirm werden die geometrischen Daten ausgewertet und der Anschluss in einer maßstäblichen Grafik dargestellt.

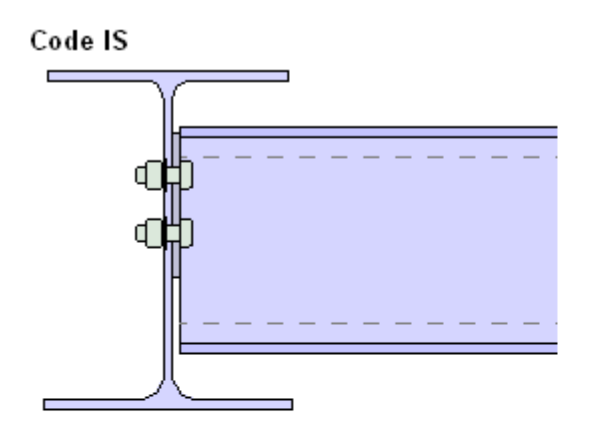

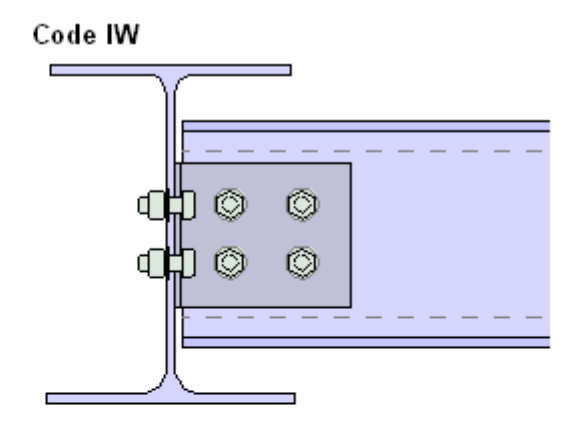

Code IG

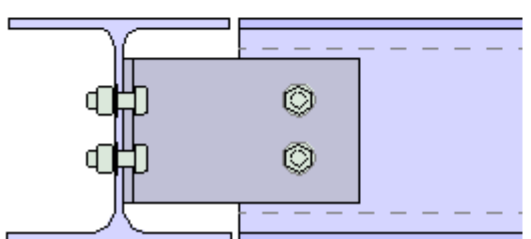

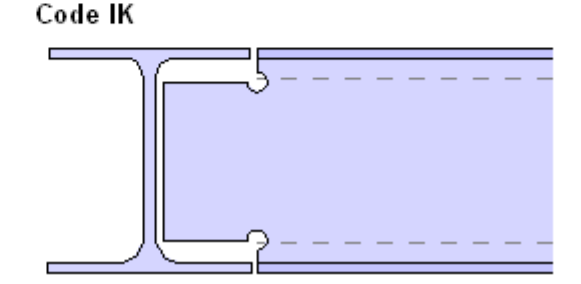

# Tragfähigkeiten

Die Ausgabe erfolgt in direkter Anlehnung an die Kapitel *Gelenkige Stirnplattenanschlüsse, Gelenkige Winkelanschlüsse, Gelenkige Winkelanschlüsse mit großem Spalt, Ausklinkungen* des Ringbuchs *Typisierte Anschlüsse im Stahlhochbau nach EC 3-1-8*.

Die Berechnung hingegen basiert auf der Vorgehensweise, die im **pcae**-Modul *4H*-EC3GT, gelenkige Trägeranschlüsse (s. Kapitel **[Nachweise](file:///C|/MSB/HOMEPAGE/main/progs/details/ec3/ec3gt/ec3gt_details.htm#nw_ec) [nach EC 3](file:///C|/MSB/HOMEPAGE/main/progs/details/ec3/ec3gt/ec3gt_details.htm#nw_ec)**) verwendet wird.

Für IS-, IW-, IG-Anschlüsse wird die aufnehmbare Querkraft aus der Tragfähigkeit der Verbindung, für IK-Anschlüsse aus dem Querschnittsnachweis an der Ausklinkung ermittelt.

# **Voraussetzungen**

- Vorschrift: Eurocode 3
- geschraubter Stirnblech- oder Winkelanschluss (nicht relevant bei Ausklinkungen)
- Anschluss des Nebenträgers an den Steg des Hauptträgers
- Gelenk wird am Steg des Hauptträgers angenommen, reiner Querkraftanschluss (kein Moment, keine Normalkraft)
- Schrauben: nicht vorgespannt, Schaft liegt in der Scherfuge
- Querkrafttragfähigkeit nach ECCS, kein separater Schweißnachweis, Querschnittsnachweis: *Elastisch-Elastisch*

Es wird unterschieden, ob lediglich Tragfähigkeiten ermittelt oder Nachweise für eingegebene **[Schnittgrößenkombinationen](#page-5-0)** geführt werden.

# Tragfähigkeit:

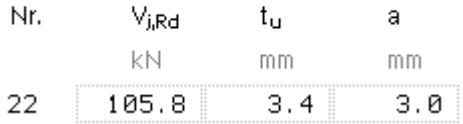

Sind keine Schnittgrößen vorgegeben, werden der Bemessungswert der Querkrafttragfähigkeit V<sub>i.Rd</sub>, die erforderliche Stegdicke des Hauptträgers t<sub>u</sub>, und die minimale Schweißnahtdicke a (nur bei Code IS) der ausgewählten Nr. angezeigt.

# Tragfähigkeit:

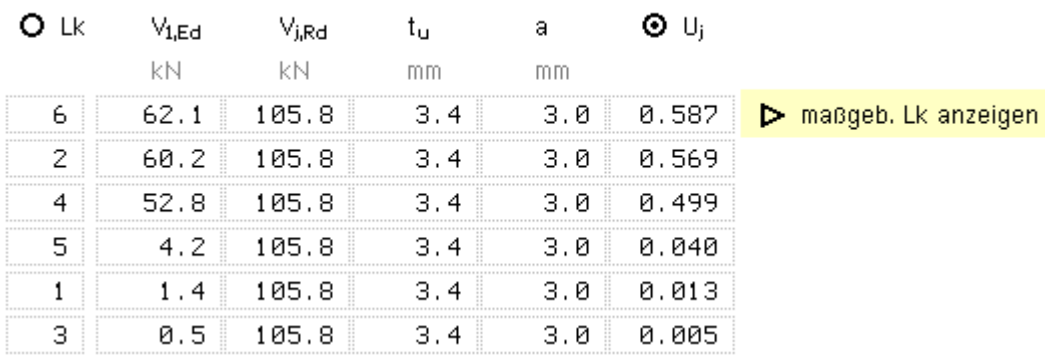

Sind jedoch Schnittgrößen vorhanden, werden die Ergebnisse entweder in aufsteigender Reihenfolge der Lastkollektivnummern oder nach der Größe der Ausnutzungen sortiert angezeigt.

Erfolgt die Sortierung nach Größe der Ausnutzungen, kann der Statikausdruck des maßgebenden Lastkollektivs (mit der größten Ausnutzung) über einen direkten Link sofort angezeigt werden.

Am Bildschirm werden dargestellt

- $\bullet$  die einwirkende Querkraft V<sub>1.Ed</sub>
- · die Querkrafttragfähigkeit V<sub>i,Rd</sub>
- $\bullet$  die erforderliche Stegdicke des Hauptträgers tu
- die minimale Schweißnahtdicke a (nur bei Code IS)
- die Ausnutzungen U<sub>j</sub> der Lastkollektive

<span id="page-5-0"></span>Da die Tragfähigkeit eines Anschlusses in Abhängigkeit der einwirkenden Schnittgrößenkombination variieren kann, können sich auch die Zahlenwerte für V<sub>i,Rd</sub> von derjenigen ohne Schnittgrößen unterscheiden.

### **Schnittgrößen**

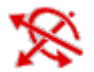

das zweite Register beinhaltet die Maske zur Eingabe der Bemessungsschnittgrößen (inkl. der relevanten Sicherheitsbeiwerte)

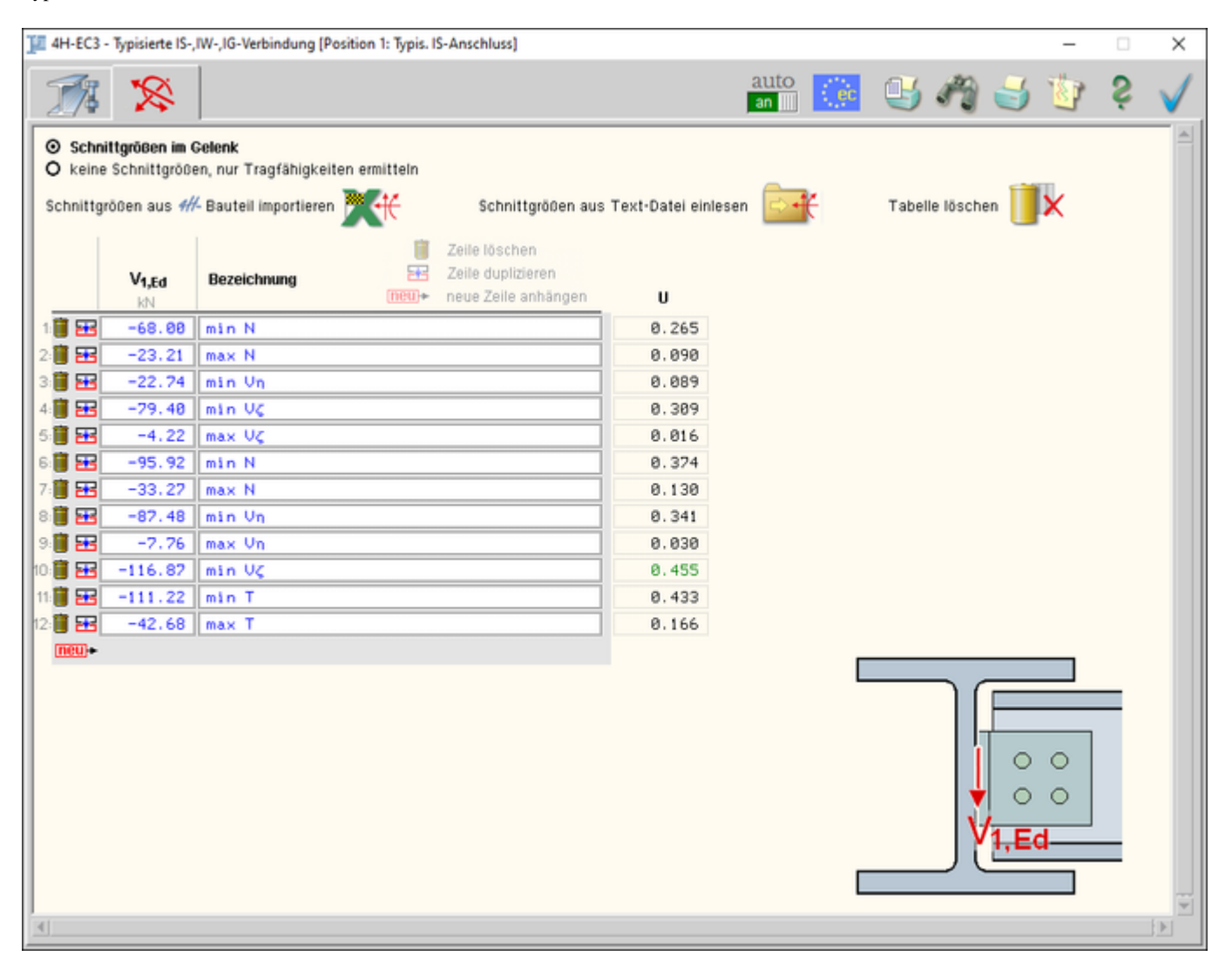

Bild vergrößern

Es besteht die Möglichkeit, entweder Schnittgrößen (Bemessungsgrößen) vorzugeben oder nur die Tragfähigkeiten ermitteln zu lassen.

#### Schnittgrößen im Gelenk

O keine Schnittgrößen, nur Tragfähigkeiten ermitteln

Wenn nur die **Tragfähigkeit** eines Anschlusses berechnet werden soll, wird intern die einwirkende Querkraft so lange iteriert, bis sie der resultierenden Querkraft entspricht.

Das Ergebnis (Querkraft und ggf. Schweißnahtdicke, Stegdicke des Hauptträgers) wird in **[Register](#page-1-0) [1](#page-1-0)** dargestellt.

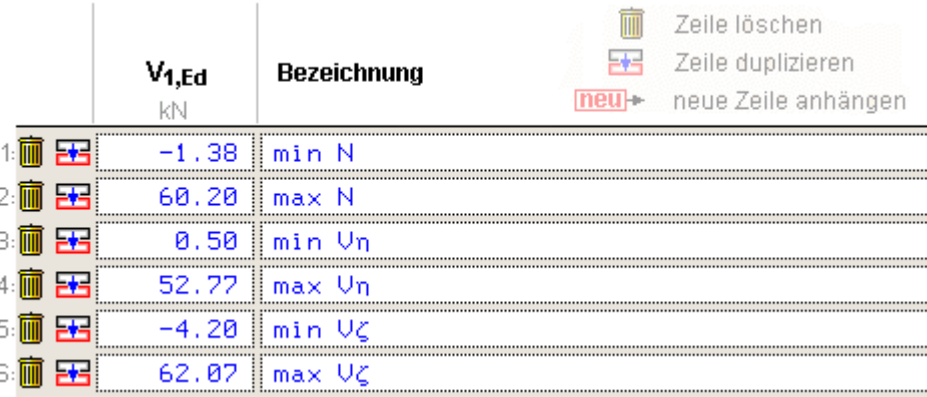

Alternativ können die im Gelenk wirkenden **Schnittgrößen** (Querkräfte, Anschluss rechtsseitig) angegeben werden.

# **Schnittgrößen importieren**

Detailnachweisprogramme zur Bemessung von Anschlüssen (Träger/Stütze, Träger/Träger), Fußpunkten (Stütze/Fundament) etc. benötigen Schnittgrößenkombinationen, die häufig von einem Tragwerksprogramm zur Verfügung gestellt werden.

Dabei handelt es sich i.d.R. um eine Vielzahl von Kombinationen, die im betrachteten Bemessungsschnitt des übergeordneten Tragwerkprogramms vorliegen und in das Anschlussprogramm übernommen werden sollen.

**pcae** stellt neben der 'per Hand'-Eingabe zwei verschiedene Mechanismen zur Verfügung, um Schnittgrößen in das vorliegende Programm zu integrieren.

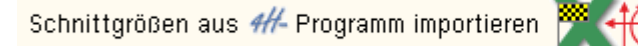

Schnittgrößen aus Text-Datei einlesen

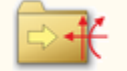

주

### **Import aus einem** *4H***-Programm**

Voraussetzung zur Anwendung des DTE®-Import-Werkzeugs ist, dass sich ein **pcae**-Programm auf dem Rechner befindet, das Ergebnisdaten exportieren kann.

Import von einem Einzelschnitt bei **[Trägerverbindungen](file:///C|/MSB/HOMEPAGE/main/progs/details/ec3/ec3gt/ec3gt_details.htm#sgr_imp_eins)**

Es werden nur Querkräfte übernommen. Sind in dem übergeordneten Programm an der Importstelle Momente oder Normalkräfte vorhanden, wird eine entsprechende Meldung ausgegeben.

#### **Import aus einer Text-Datei**

Die Schnittgrößenkombinationen können aus einer Text-Datei im ASCII-Format eingelesen werden.

Die Datensätze müssen in der Text-Datei in einer bestimmten Form vorliegen; der entsprechende Hinweis wird bei Betätigen des *Einlese*-Buttons gegeben.

Anschließend wird der Dateiname einschl. Pfad der entsprechenden Datei abgefragt.

Es werden sämtliche vorhandenen Datensätze eingelesen und in die Tabelle übernommen. Bereits bestehende Tabellenzeilen bleiben erhalten.

Wenn keine Daten gelesen werden können, erfolgt eine entsprechende Meldung am Bildschirm.

zur Hauptseite *[4H](file:///C|/MSB/HOMEPAGE/main/progs/details/ec3/ec3is/ec3is.htm)***[-EC3IS](file:///C|/MSB/HOMEPAGE/main/progs/details/ec3/ec3is/ec3is.htm)**, Typisierter IS,IW,IG,IK-Anschluss

@pcae GmbH Kopernikusstr. 4A 30167 Hannover Tel. 0511/70083-0 Fax 70083-99 Mail dte@pcae.de